## HOW CAN I CHECK THE SCHEDULES AND ROOMS OF THE SUBJECTS?

## • OPTION A - **VIRTUAL SECRETARY:**

1) Enter to the virtual secretary [http://sia.uab.cat](http://sia.uab.cat/) (you can change the language at the top right of the page)

2) Select the option "Consulting timetables" and search for the courses:

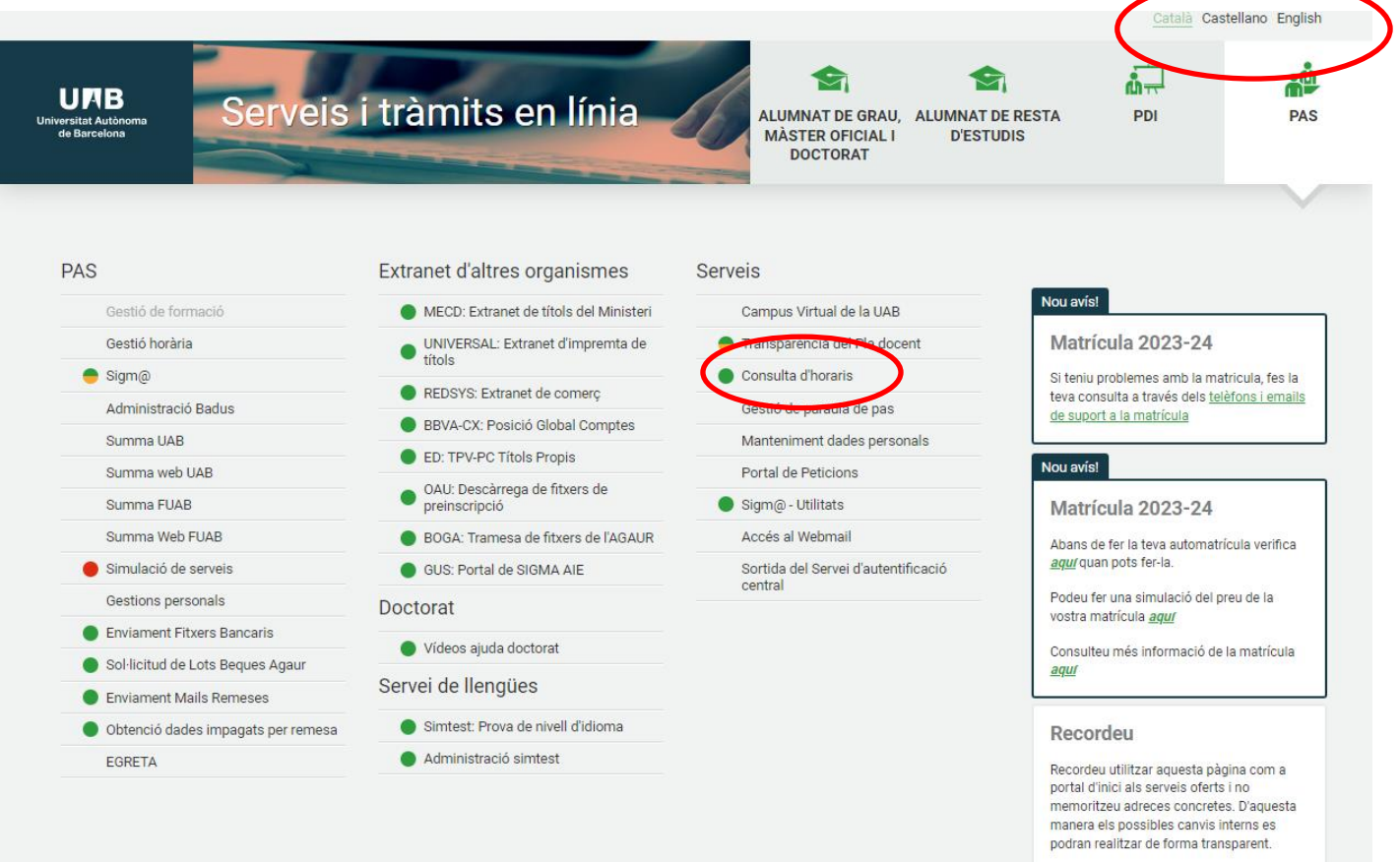

3) You can search both by plan or by subject. We recommend you to directly search by subject:

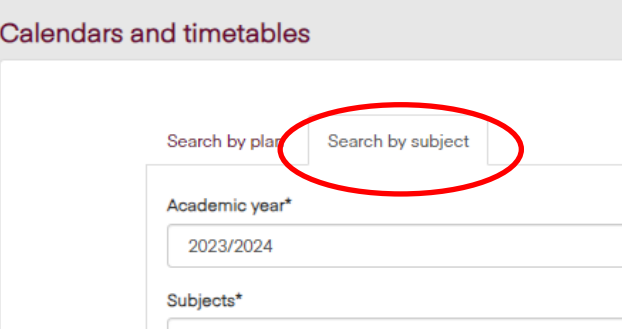

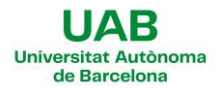

4) Select the Center (108 – Faculty of Political Science and Sociology, or others) and the enrolled group. Click on "add" and select as many subjects as desired:

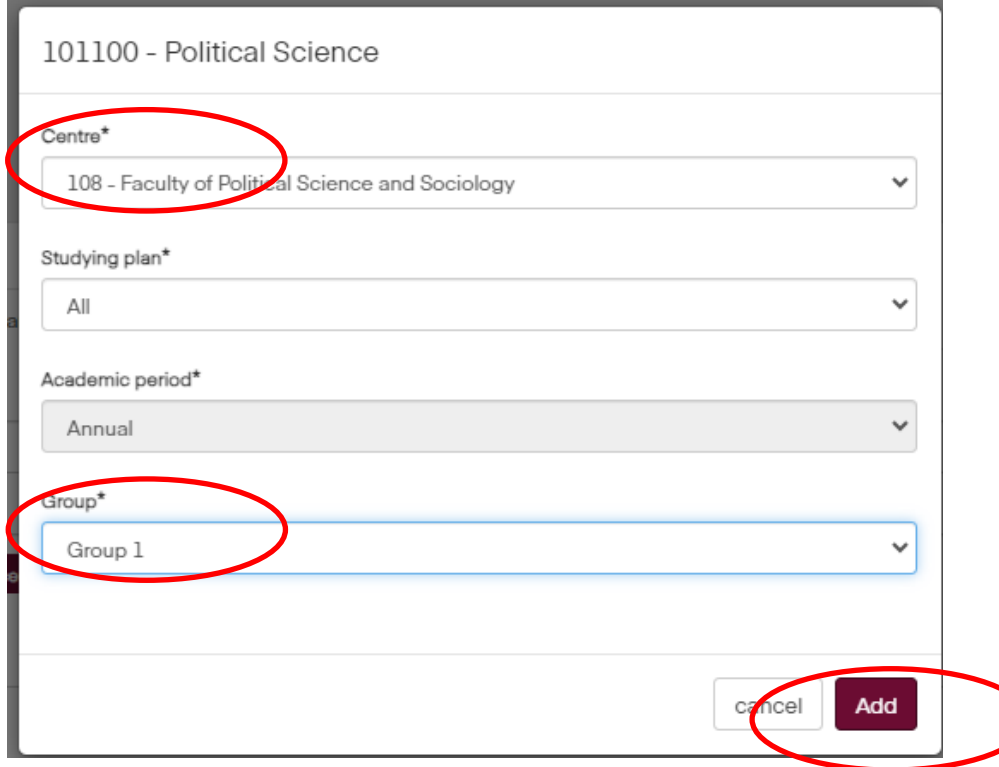

5) Once you've finished your selection, click in the "**Ver Calendario**" button (show calendar):

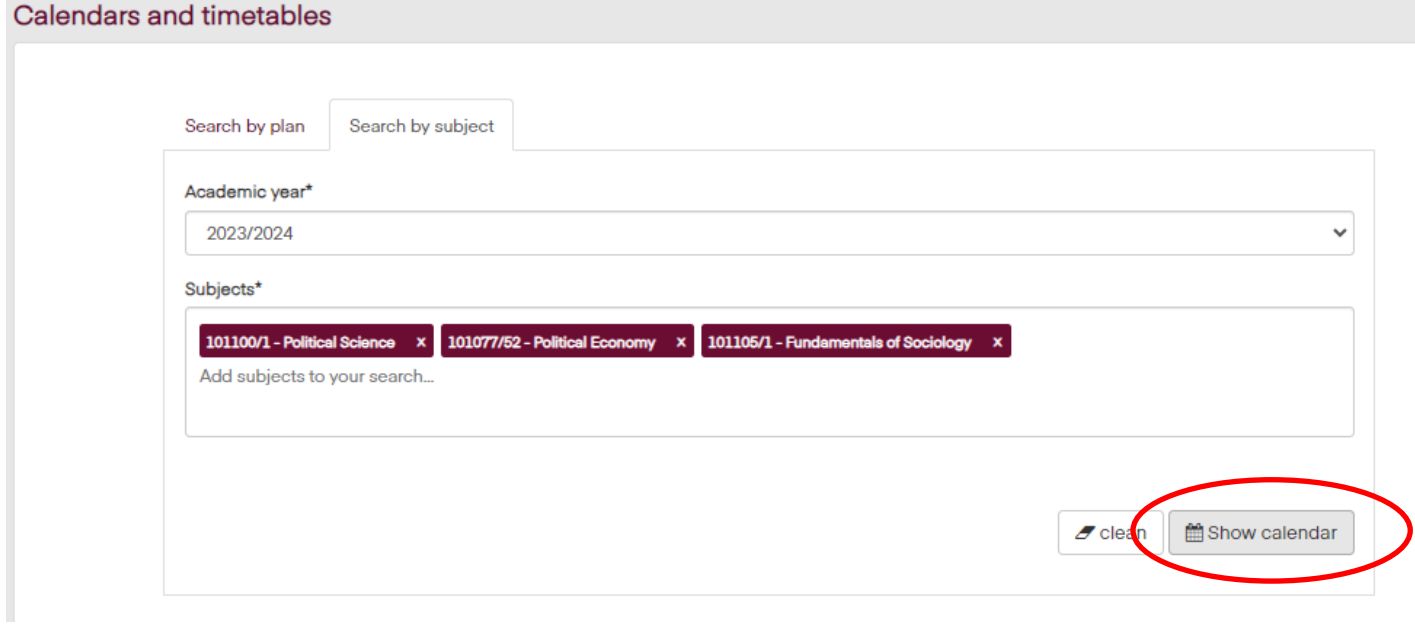

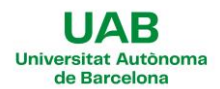

6) A weekly calendar will appear showing the schedule of the subject for every week. You will also see the teacher and the classroom information included:

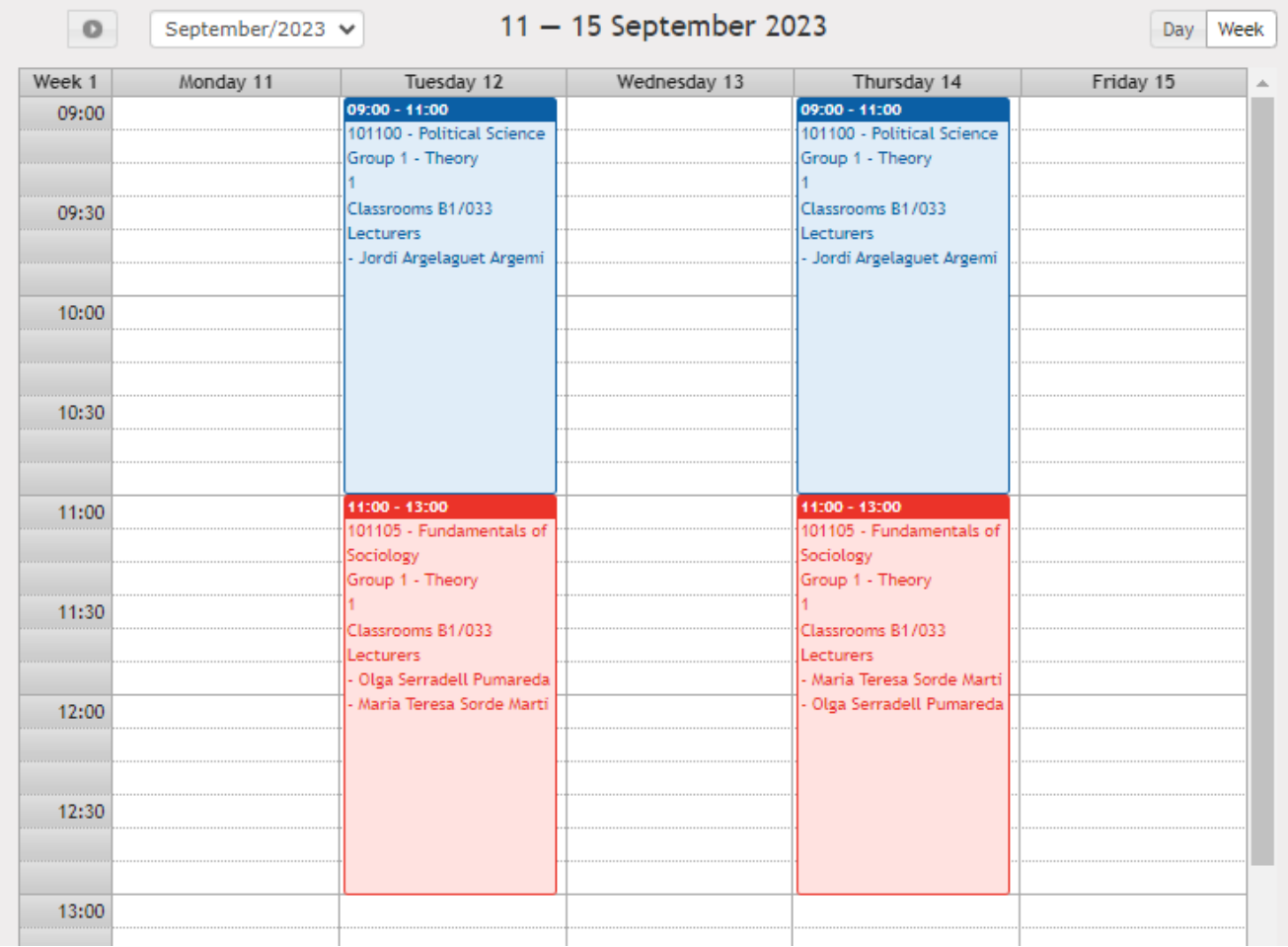

## • OPTION B – **POSTED SCHEDULES IN OUR WEBSITE:**

You can also enter in our faculty website and search for the specific degree schedules:

- [Class schedules](https://www.uab.cat/web/estudiar/grados/grados/horarios-de-grado-1345810071003.html)
- [Exams calendars](https://www.uab.cat/web/estudiar/grados/grados/calendario-de-evaluaciones-1345810071037.html)